## **คู่มือการตั้งค่าและใช้งาน eduroam ส าหรับ ios (iPhone)**

1. ท ำกำร Forget Network เดิมก่อน เพื่อให้สำมำรถเชื่อมต่อเครือข่ำย eduroam ได้ โดยเข้ำไปที่เมนู Settings

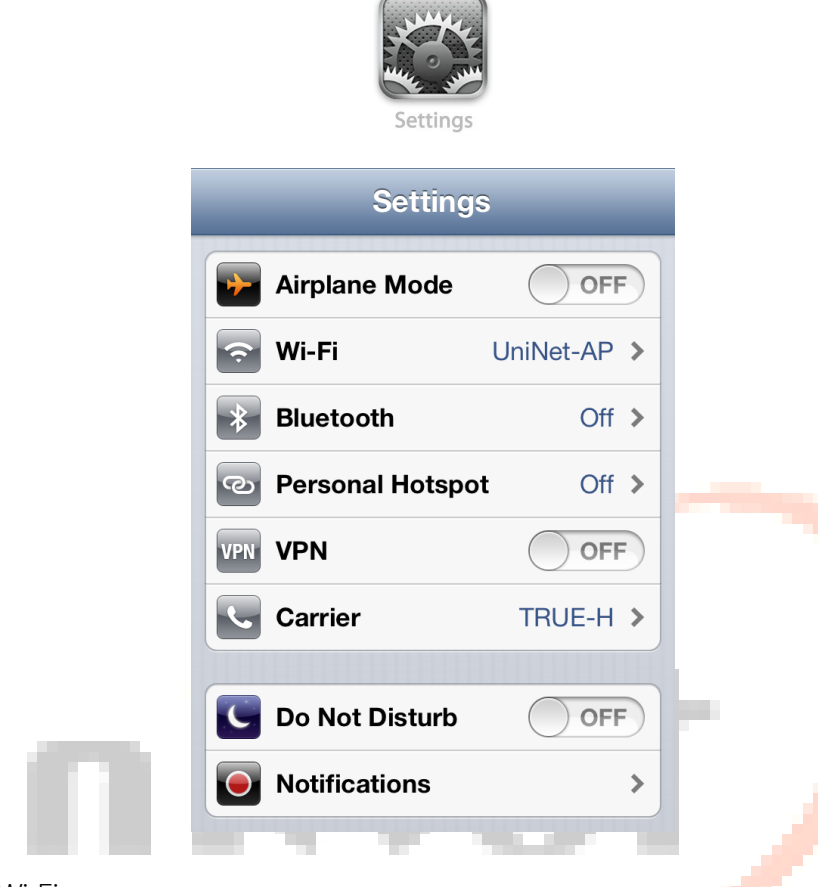

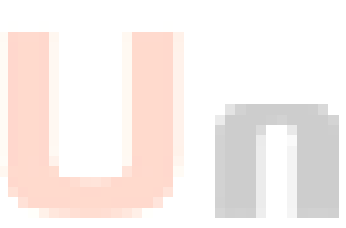

จำกนั้นไปที่เมนูWi-Fi

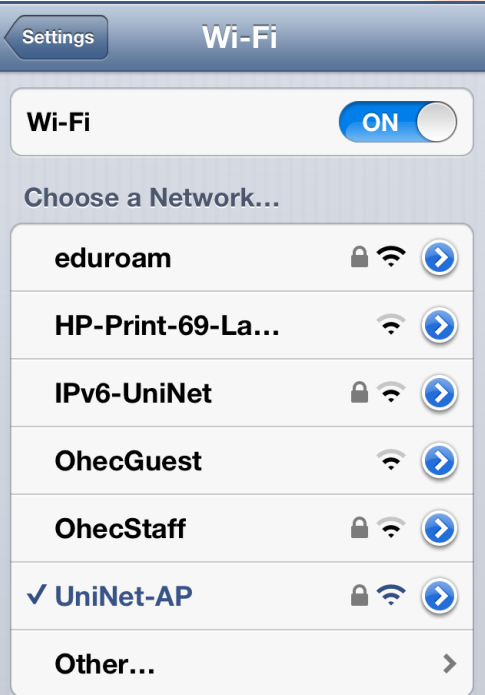

คลิกที่ WIFI ที่ต่ออยู่

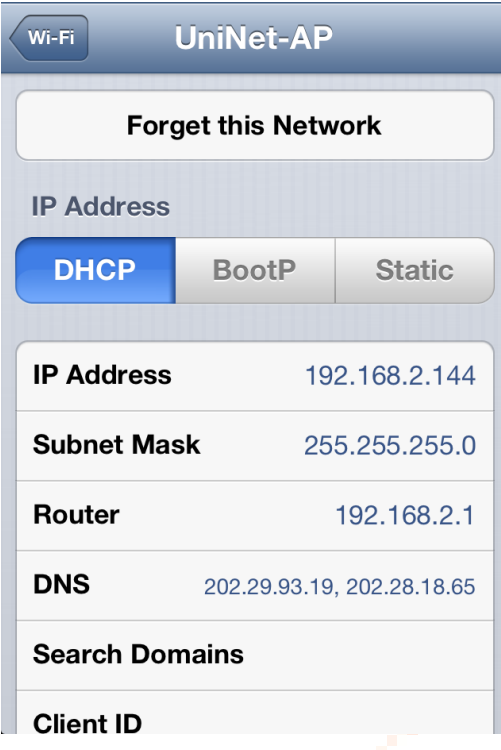

Ŋ

คลิกที่ปุ่ม Forget this Network

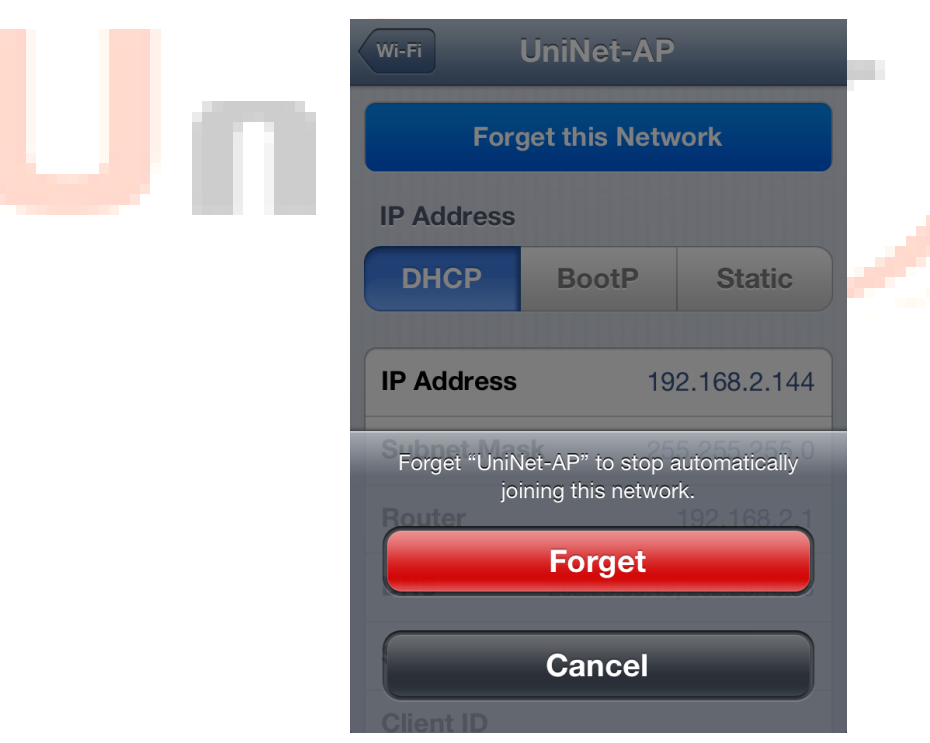

2. จากนั้นทำการเชื่อมต่อเครือข่าย eduroam โดยให้คลิกที่

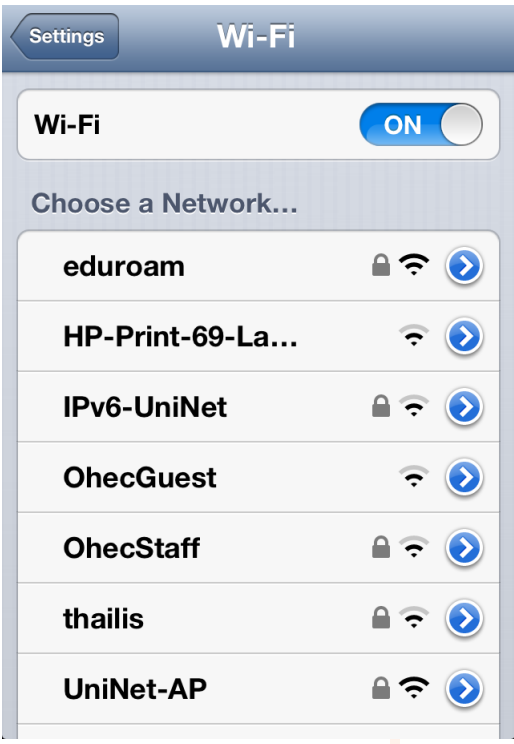

จะขึ้นไดอะล็อกให้กรอก username และ password โดย

- Us<mark>ern</mark>ame: fengxxx@x<mark>x.ac.</mark>th (ชื่อผู้ใช้พร้อมระบุโดเมนที่สังกัด โดยต้องระบุ @xx.a<mark>c.th</mark> ให้ชั<mark>ดเจ</mark>น) - Password: เป็นรหัสผ่ำนของผู้ใช้ตำมต้นสังกัด

v

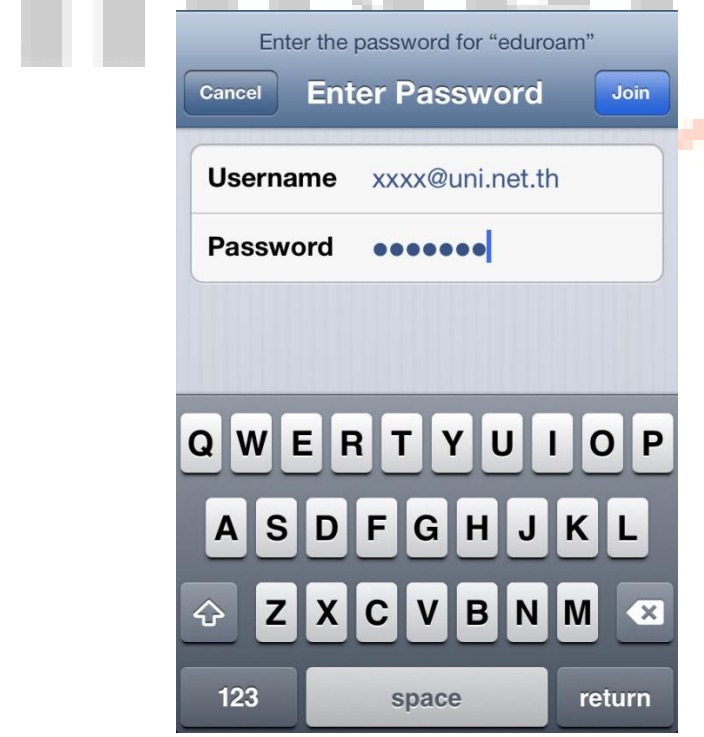

3. จำกนั้นระบบจะขึ้นหน้ำ Certificate จำกนั้นให้กด Accept

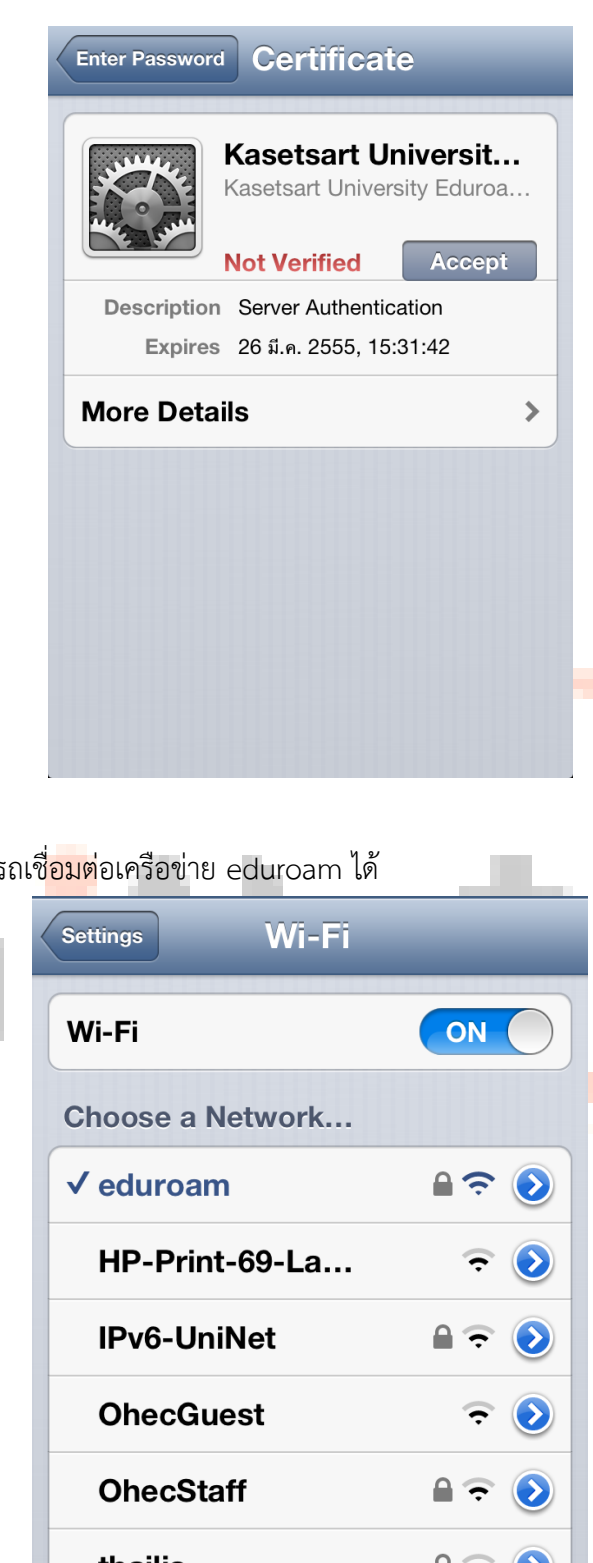

g.

ี่ 4. ตรวจส<mark>อบจ</mark>ะพบว่า สามารถเชื่<mark>อมต่</mark>อเครือข่าย eduroam ได้

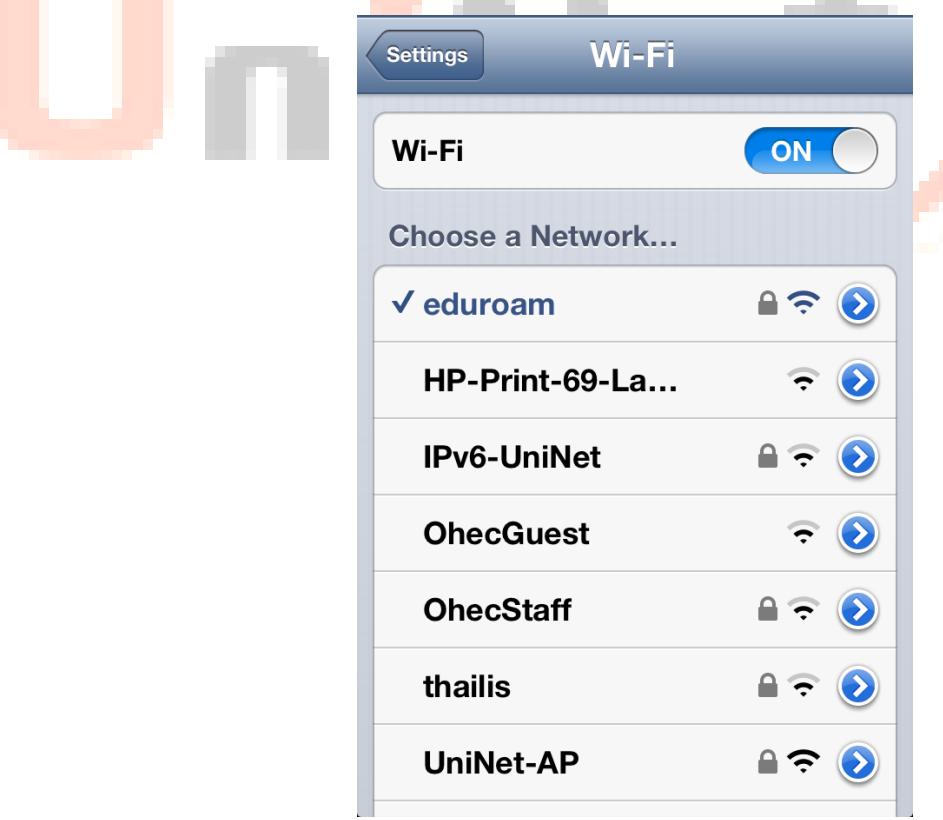